## FZS TUL

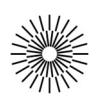

## Internet a zdravotnická informatika - 7. cvičení

## PHP III. – Funkce

- 1. Vytvořte prázdnou stránku s typem dokumentu HTML5 a kódováním UTF-8. Do titulku uveďte název cvičení a stránku uložte s příponou \*.php.
- 2. V PHP vytvořte vlastní funkci vypoctiPrumer(). Funkce bude přijímat dva parametry (soucet a pocet) a vrátí vypočtený průměr zaokrouhlený na dvě desetinná místa. Vyzkoušejte funkci na několika příkladech. Rozšiřte funkci o podmínku s testem na prázdné parametry. V takovém případě vytiskněte varovné hlášení a ukončete funkci s návratovou hodnotou false.
- 3. Zkopírujte kód funkce a vložte jej do souboru inc/data-hodnoceni.php. Otevřete si stránku s php kódem ze cvičení 4 bod 9 a nahraďte výpočet průměrů funkcí vypoctiPrumer(). Nezapomeňte soubor s funkcí nejprve načíst pomocí require.
- 4. Napište funkci, která bude kontrolovat formální správnost zadaného e-mailu. Fukce bude mít jeden parametr \$email a bude obsahovat vhodnou podmínku pro testování správnosti emailu (použijte funkcí strstr() a testujte přítomnost znaku '@' v řetězci). Funkce bude vracet true nebo false. Celou jí poté uložte zvlášť do souboru. Tento soubor umístěte do podadresáře inc.
- 5. Použijte html a php kód z 5. cvičení bodu 5. Pomocí příkazu require načtěte soubor a použijte funkci pro testování dat odeslaných z formuláře. V případě nesprávnosti zadaného e-mailu vypište varovné hlášení.
- 6. Napište a otestujte funkci pro výpočet faktoriálu čísla zadaného jako parametr funkce, příp. funkce pro výpočet y-té mocniny x pomocí definice, že x<sup>y</sup> je ekvivalentem x \* x<sup>(y-1)</sup>.